# **Umrechnung Lade- zu Lagereinheiten im Einkauf**

# **Funktion**

Das Umrechnungsmodul bietet die Möglichkeit beim Wareneingang komfortabel Mengeneinheiten (z.B. lfm) zu Ladeeinheiten (z.B. kg) umzurechnen. Die Umrechnung erfolgt automatisch mit [Hilfe](https://wiki.ifw.de/wiki/doku.php?id=:anwender:bedienelemente:onlinehilfe) des beim Artikel hinterlegten Faktors.

## **Masken**

Um die Umrechnungsfaktoren eines Artikels einzugeben wählen Sie in der Artikelmaske das Feld **>Einkaufparameter** und drücken Sie F1. Daraufhin öffnet sich folgende Maske:

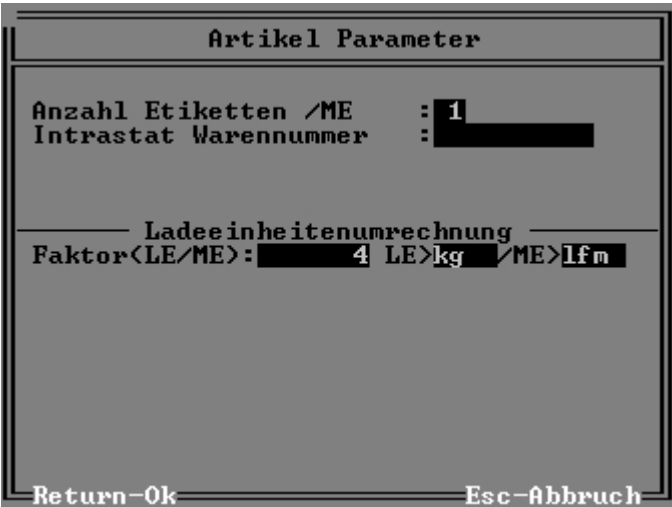

#### **Anzahl Etiketten /ME**

Mit diesem Feld können Sie steuern wie viel Etiketten das System beim Wareneingang pro Mengeneinheit drucken soll.

#### **Mengen /Verrechnungseinheiten ME>**

#### **LE>**

Tragen Sie hier die Einheit ein, mit der der Artikel bei Anlieferung auf dem Lieferschein oder der Rechnung angegeben ist. Im obigen Beispiel ist **kg** angegeben. Drücken Sie F1 um eine Vorschlagsliste gültiger Einträge zu erhalten. Die Vorschlagsliste ist in der Datei fakt.awt unter der Zeile **;10 Einheiten** abgelegt und kann dort nach eigenem Ermessen erweitert werden.

#### **ME>**

Dieses Feld nimmt die Mengeneinheit auf, mit der der Artikel im Lager geführt wird. Auch hier können Sie mit F1 eine Vorschlagsliste gültiger Einträge abrufen.

#### **Faktor(LE/ME):**

Hinterlegen Sie hier den Faktor, mit dem die Ladeeinheit **LE** multipliziert werden muss um die Mengeneinheit **ME** zu erhalten. Im obigen Beispiel entsprechen 4kg einem Meter.

## **Vorgehensweise**

Wenn Sie einen Artikel im Wareneingang erfassen erscheint die Positionsmaske, die gegenüber dem Standard einige Erweiterungen aufweist.

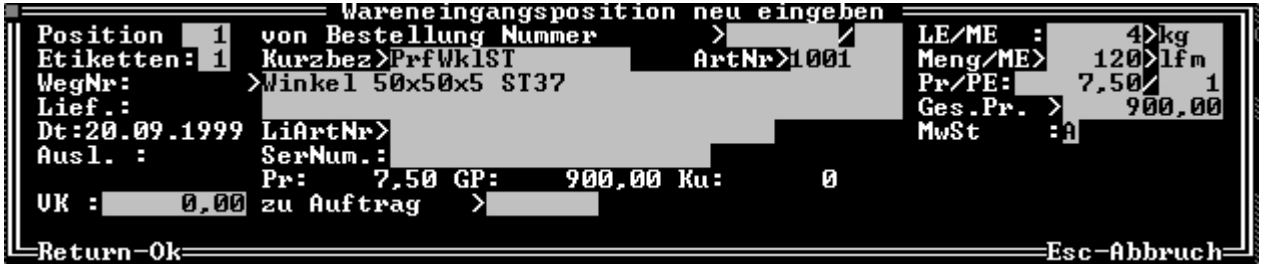

#### **Hinweis:**

Drücken Sie Strg+F3 um die [versteckten Felder](https://wiki.ifw.de/wiki/doku.php?id=:anhang:glossar:verborgene_felder) anzuzeigen

Im rechten oberen Bereich ist nochmals der Umrechnungsfaktor **LE/ME** dieses Artikels aufgeführt. Im Beispiel sind dies **4kg** pro **lfm**.

Das Feld **Meng/ME** nimmt die Menge des gelieferten Artikels der Mengeneinheit auf. Aus den beim Wareneingang vorliegenden Unterlagen (Lieferschein oder Rechnung) geht die Liefermenge in Ladeeinheiten (im Beispiel kg) hervor. Für die Umrechnung drücken Sie auf dem Feld **Meng/ME** F1:

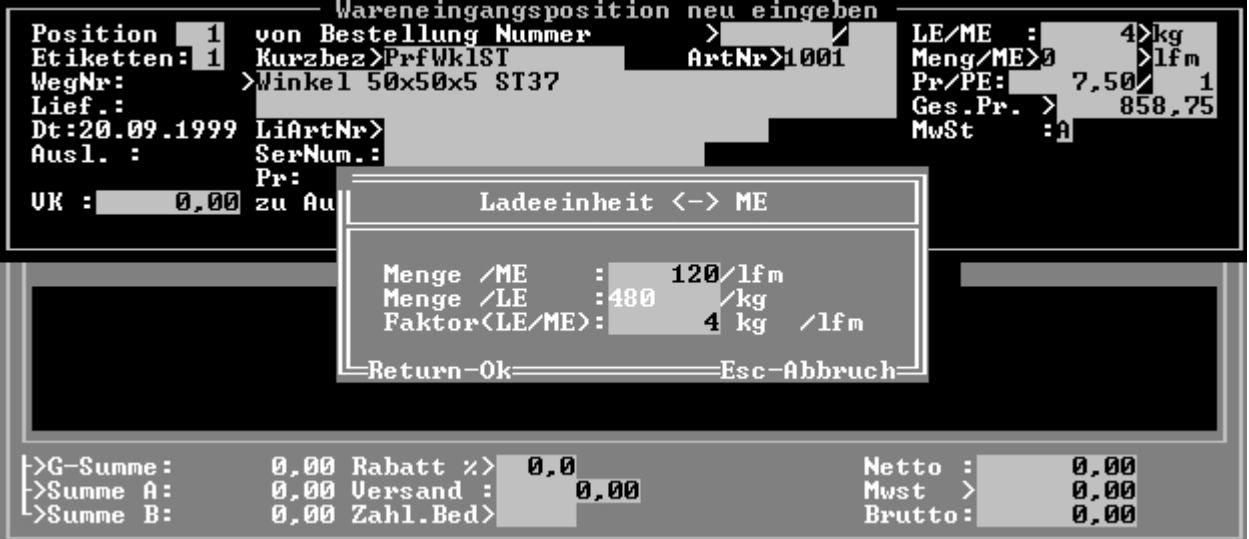

Tragen Sie im Feld **Menge /LE:** die Liefermenge in Ladeeinheiten ein. Im Beispiel erhalten Sie 480 kg des Artikels. Sobald Sie das Feld verlassen, rechnet das System mit dem angegebenen Faktor die Ladeeinheit in Mengeneinheiten um. 480kg entsprechen im Beispiel der Lagermenge 120m des Artikels. [Speichern](https://wiki.ifw.de/wiki/doku.php?id=:anwender:bedienelemente:eingabemasken#abspeichern_eines_datensatzes) Sie die Maske ab (z.B. Strg+Enter), woraufhin die Mengeneinheit in die Wareneingangsposition übernommen wird.

#### **Hinweis:**

Tragen Sie den Gesamtpreis der Lieferposition im Feld **ges.Pr.>** ein. Das System rechnet dann automatisch den Einkaufspreis bezogen auf die Lagereinheit um. Sie vermeiden so die manuelle Umrechnung von Preis pro Ladeeinheit (Eur/kg) in Preis pro Lagereinheit (Eur/lfm).

From: [IFW Wiki](https://wiki.ifw.de/wiki/) - **www.wiki.ifw.de**

Permanent link: **[https://wiki.ifw.de/wiki/doku.php?id=zusatzmodule:umrechnung\\_lade-\\_zu\\_lagereinheit\\_im\\_einkauf](https://wiki.ifw.de/wiki/doku.php?id=zusatzmodule:umrechnung_lade-_zu_lagereinheit_im_einkauf)**

Last update: **15.03.2018 12:22**

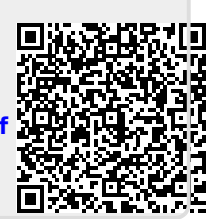